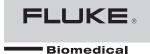

PS410 ECG Simulator

**Users Manual** 

PN 2631795 April 2006 © 2006 Fluke Corporation. All rights reserved. Printed in USA All product names are trademarks of their respective companies.

# Warranty and Product Support

Fluke Biomedical warrants this instrument against defects in materials and workmanship for one full year from the date of original purchase. During the warranty period, we will repair or, at our option, replace at no charge a product that proves to be defective, provided you return the product, shipping prepaid, to Fluke Biomedical. This warranty does not apply if the product has been damaged by accident or misuse or as the result of service or modification by other than Fluke Biomedical. IN NO EVENT SHALL FLUKE BIOMEDICAL BE LIABLE FOR CONSEQUENTIAL DAMAGES.

Only serialized products and their accessory items (those products and items bearing a distinct serial number tag) are covered under this one—year warranty. PHYSICAL DAMAGE CAUSED BY MISUSE OR PHYSICAL ABUSE IS NOT COVERED UNDER THE WARRANTY. Items such as cables and nonserialized modules are not covered under this warranty.

Recalibration of instruments is not covered under the warranty.

This warranty gives you specific legal rights, and you may also have other rights which vary from state to state, province to province, or country to country. This warranty is limited to repairing the instrument to Fluke Biomedical's specifications.

### Warranty Disclaimer

Should you elect to have your instrument serviced and/or calibrated by someone other than Fluke Biomedical, please be advised that the original warranty covering your product becomes void when the tamper-resistant Quality Seal is removed or broken without proper factory authorization. We strongly recommend, therefore, that you send your instrument to Fluke Biomedical for factory service and calibration, especially during the original warranty period.

### **Notices**

### All Rights Reserved

© Copyright 2006, Fluke Biomedical. No part of this publication may be reproduced, transmitted, transcribed, stored in a retrieval system, or translated into any language without the written permission of Fluke Biomedical.

### Copyright Release

Fluke Biomedical agrees to a limited copyright release that allows you to reproduce manuals and other printed materials for use in service training programs and other technical publications. If you would like other reproductions or distributions, submit a written request to Fluke Biomedical.

### **Unpacking and Inspection**

Follow standard receiving practices upon receipt of the instrument. Check the shipping carton for damage. If damage is found, stop unpacking the instrument. Notify the carrier and ask for an agent to be present while the instrument is unpacked. There are no special unpacking instructions, but be careful not to damage the instrument when unpacking it. Inspect the instrument for physical damage such as bent or broken parts, dents, or scratches.

### **Technical Support**

For application support or answers to technical questions, either email techservices@flukebiomedical.com or call 1-800-648-7942 or 1-425-446-6945.

### Claims

Our routine method of shipment is via common carrier, FOB origin. Upon delivery, if physical damage is found, retain all packing materials in their original condition and contact the carrier immediately to file a claim. If the instrument is delivered in good physical condition but does not operate within specifications, or if there are any other problems not caused by shipping damage, please contact Fluke Biomedical or your local sales representative.

#### Standard Terms and Conditions

#### **Refunds and Credits**

Please note that only serialized products and their accessory items (i.e., products and items bearing a distinct serial number tag) are eligible for partial refund and/or credit. Nonserialized parts and accessory items (e.g., cables, carrying cases, auxiliary modules, etc.) are not eligible for return or refund. Only products returned within 90 days from the date of original purchase are eligible for refund/credit. In order to receive a partial refund/credit of a product purchase price on a serialized product, the product must not have been damaged by the customer or by the carrier chosen by the customer to return the goods, and the product must be returned complete (meaning with all manuals, cables, accessories, etc.) and in "as new" and resalable condition, Products not returned within 90 days of purchase, or products which are not in "as new" and resalable condition, are not eligible for credit return and will be returned to the customer. The Return Procedure (see below) must be followed to assure prompt refund/credit.

#### **Restocking Charges**

Products returned within 30 days of original purchase are subject to a minimum restocking fee of 15 %. Products returned in excess of 30 days after purchase, but prior to 90 days, are subject to a minimum restocking fee of 20 %. Additional charges for damage and/or missing parts and accessories will be applied to all returns.

#### **Return Procedure**

All items being returned (including all warranty-claim shipments) must be sent freight-prepaid to our factory location. When you return an instrument to Fluke Biomedical, we recommend using United Parcel Service, Federal Express, or Air Parcel Post. We also recommend that you insure your shipment for its actual replacement cost. Fluke Biomedical will not be responsible for lost shipments or instruments that are received in damaged condition due to improper packaging or handling.

Use the original carton and packaging material for shipment. If they are not available, we recommend the following guide for repackaging:

- Use a double-walled carton of sufficient strength for the weight being shipped.
- Use heavy paper or cardboard to protect all instrument surfaces. Use nonabrasive material around all projecting parts.
- Use at least four inches of tightly packed, industry-approved, shock-absorbent material around the instrument.

#### Returns for partial refund/credit:

Every product returned for refund/credit must be accompanied by a Return Material Authorization (RMA) number, obtained from our Order Entry Group at 1-800-648-7952 or 1-425-446-6945.

#### Repair and calibration:

To find the nearest service center, goto www.flukebiomedical.com/service or

In the U.S.A.:

Cleveland Calibration Lab Tel: 1-800-850-4606

Email: globalcal@flukebiomedical.com

Everett Calibration Lab Tel: 1-800-850-4606

Email: service.status@fluke.com

In Europe, Middle East, and Africa:

Eindhoven Calibration Lab Tel: +31-402-675300

Email: ServiceDesk@fluke.com

In Asia:

Everett Calibration Lab Tel: +425-446-6945

Email: service.international@fluke.com

#### Certification

This instrument was thoroughly tested and inspected. It was found to meet Fluke Biomedical's manufacturing specifications when it was shipped from the factory. Calibration measurements are traceable to the National Institute of Standards and Technology (NIST). Devices for which there are no NIST calibration standards are measured against in-house performance standards using accepted test procedures.

#### WARNING

Unauthorized user modifications or application beyond the published specifications may result in electrical shock hazards or improper operation. Fluke Biomedical will not be responsible for any injuries sustained due to unauthorized equipment modifications.

### Restrictions and Liabilities

Information in this document is subject to change and does not represent a commitment by Fluke Biomedical. Changes made to the information in this document will be incorporated in new editions of the publication. No responsibility is assumed by Fluke Biomedical for the use or reliability of software or equipment that is not supplied by Fluke Biomedical, or by its affiliated dealers.

### Manufacturing Location

The PS410 ECG Simulator is manufactured in Norway for Fluke Biomedical, 6920 Seaway Blvd., Everett, WA, U.S.A.

# Table of Contents

| Title                        | Page |
|------------------------------|------|
| Introduction                 | . 1  |
| Safety                       | 2    |
| Specifications               |      |
| ECG                          |      |
| Pacemaker Selections         |      |
| Arrhythmia Selections        | 6    |
| Controls and Terminals       |      |
| Powering the Simulator       | 10   |
| Operating the Simulator      | 10   |
| Simulating Functions         | 11   |
| ECG/Arrhythmia               |      |
| ECG Waveform                 |      |
| NSR                          |      |
| Adult and Pediatric NSR QRS  |      |
| Arrhythmias: Premature Beats |      |
| Arrhythmias: Ventricular     |      |
| Arrhythmias: Atrial          |      |

# PS410

### Users Manual

| Arrhythmias: Conduction Defects   | 15 |
|-----------------------------------|----|
| ST Elevation and Depression Waves | 15 |
| Superimposed Artifacts            |    |
| Pacemaker                         | 16 |
| ECG Performance Testing           | 17 |
| Square Wave                       | 17 |
| Triangle Wave                     | 17 |
| Pulse Wave                        | 17 |
| Sine Wave                         | 17 |
| leaning                           | 18 |

# **PS410 ECG Simulator**

### Introduction

The PS410 ECG Simulator (hereafter called the Simulator) is a compact, lightweight, high-performance simulator for use by trained service technicians for patient monitor testing. The Simulator replicates various electrocardiogram conditions based on settings you select.

Upon receipt, inspect the outer box for damage. Carefully unpack all items from the box and check that you have the following items:

- PS410 ECG Simulator (PN 2631276)
- Users Manual (PN 2631795)
- CD-ROM (PN 2631742)
- Battery Eliminator (PN 2647372)

If you are missing any of these items, or if you find a damaged item, follow the procedures found under Unpacking and Inspection in the front of this manual.

# Safety

# **∧ M** Warning

# Read before using the Simulator.

To avoid personal injury, follow these guidelines:

- Do not use the Simulator in any manner not specified in the Users Manual. Otherwise, the protection provided by this product may be impaired.
- Always press power off on the Simulator and unplug the Battery Eliminator before cleaning the outer surface.

- Inspect the product. If the Simulator appears damaged or appears to operate in a manner not specified in the manual, DO NOT CONTINUE USE. Return the product for service.
- Avoid spilling liquids on the Simulator; fluid seepage into internal components creates corrosion and a potential shock hazard. Do not operate the instrument if internal components are exposed to fluid.
- Do not open this product. There are no user replaceable parts.

# **▲**Caution

Calibrate the Simulator annually. Only qualified technical personnel should perform troubleshooting and service procedures on the Simulator.

Do not expose the Simulator to temperature extremes. Ambient operating temperatures should remain between 15 and 35 °C. Simulator performance may degrade if temperatures fluctuate above or below this range.

| Symbol      | Description                                                                                               |  |
|-------------|----------------------------------------------------------------------------------------------------|--|
| $\triangle$ | See Users Manual.                                                                                         |  |
| A           | Caution risk of electric shock                                                                            |  |
| C€          | Manufacturer's declaration of product compliance with applicable EU directives                            |  |
| ⊝⊕⊕         | Battery Eliminator Port                                                                                   |  |
| <u>A</u>    | Do not mix with solid waste stream.  Dispose of using a qualified recycler or hazardous material handler. |  |

# **Specifications**

| Size                        |                                                                                                    |
|-----------------------------|----------------------------------------------------------------------------------------------------|
| Weight                      | 0.4 kg (0.9 lb)                                                                                              |
| Environmental               | Indoor use                                                                                                   |
| Temperature, Operating      | 15 to 35 °C (59 to 95 °F)                                                                                    |
| Temperature, Storage        | 0 to 50 °C (32 to 122 °F)                                                                                    |
| Maximum Humidity, Operating | 80 % relative humidity up to 31 °C (88 °F), decreasing linearly to 50 % relative humidity at 40 °C (104 °F). |
| Maximum Humidity, Storage   | 95 %                                                                                                    |
| Altitude                    | Up to 2000m                                                                                                  |
| Battery Power Supply        |                                                                                                    |
| Voltage                     | 9 VDC                                                                                                    |
| Power Consumption           | <70 mA                                                                                                    |
| Battery Life                | > 7 hours                                                                                                    |
| External Power Supply       |                                                                                                    |
| Output Voltage              | 12 to 15 V                                                                                                   |
| Output Current              | 1.2 A                                                                                                    |
| Display                     | 15 x 30 mm (0.58 x 1.15 in.) window displaying up to two lines of text                                       |
| Controls                    | Six control keys and ON/OFF power switch.                                                                    |
| Interface                   | RS232 bi-directional interface. Baud rate: 9600.                                                             |
| ECG Output Connectors       | 10 AHA/IEC color-coded connectors accepting ECG snaps and pins                                               |
| Case                        | High impact plastic                                                                                          |
| Part Number                 | PS410 ECG Simulator (PN 2631276)                                                                             |

4

| Standard Accessories | Users Manual (printed) (PN 2631795) |
|----------------------|-------------------------------------|
|                      | Users Manual CD-ROM (PN 2631742)    |
|                      | Battery Eliminator (PN 2647372)     |

#### **ECG**

#### 12 Leads with Independent Outputs Referenced to RL

Rate Accuracy .....± 1 % of selection

#### **Adult or Pediatric Waveforms**

#### ECG Performance, Lead II

Square Wave......0.125 and 2.0 Hz.

Pulse ......30, 60, and 120 BPM; 60 ms pulse width.

Triangle Wave ......2.0 Hz.

### ST Segment Analysis

Elevated or Depressed.....- 0.2 mV to + 0.6 mV in 0.2 mV steps

#### **Pacemaker Selections**

| Pacemaker Rhythm       | Demand Occasional Sinus |
|------------------------|-------------------------|
| Pacemaker Non-Function | Demand Frequent Sinus   |
| Pacemaker Non-Capture  | A-V Sequential          |

### Arrhythmia Selections

| Base Rate of 80 BPM            |                         |                                         |                                 |
|--------------------------------|-------------------------|-----------------------------------------|---------------------------------|
| PVC1 Left Ventricular Focus *  | PVC2 Early, RV Focus *  | Ventricular Fibrillation<br>Coarse/Fine | Atrial Fibrillation Coarse/Fine |
| PVC1 Early, LV Focus *         | PVC2 R on T, RV Focus * | Supraventricular Tachycardia            | Atrial Tachycardia              |
| PVC1 R on T, LV Focus *        | Bigeminy                | Premature Atrial Contraction *          | Conduction Defects              |
| Pair PVCs *                    | Trigeminy               | Premature Nodal Contraction *           | First Degree                    |
| Run 5 PVCs *                   | PVCs 6 / minute         | Asystole                                | Second Degree                   |
| Run 11 PVCs *                  | PVCs 12 / minute        | Missed Beat *                           | Third Degree                    |
| Multifocal PVCs *              | PVCs 24 / minute        | Nodal Rhythm                            | Right Bundle Branch Block       |
| Frequent Multifocal PVCs *     | Ventricular Tachycardia | Irregular Rhythm                        | Left Bundle Branch Block        |
| PVC2 Right Ventricular Focus * |                         | Atrial Flutter                          |                                 |

The symbol \* indicates that the event occurs once. To repeat the event, enter the selection again.

# **Controls and Terminals**

Refer to Figure 1 and Table 1 for descriptions of Simulator controls and terminals.

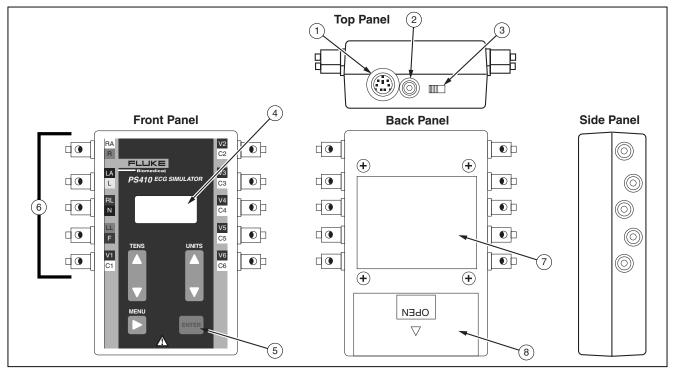

Figure 1. Controls and Terminals

eid001f.eps

**Table 1. Controls and Terminals** 

| Item | Name               | Description                                                                                                    |  |
|------|--------------------|----------------------------------------------------------------------------------------------------|--|
| 1    | RS-232             | 8-pin mini-DIN plug for connecting an RS232 cable.                                                                                                    |  |
| 2    | Battery Eliminator | For use in operating the Simulator from any standard electrical outlet. To ensure safe operation, use only the Fluke Biomedical Battery Eliminator (PN 2647372).                                                                         |  |
|      |                    | <b>⚠ M</b> Warning                                                                                                    |  |
|      |                    | Caution risk of electric shock. Use only the Battery Eliminator specified in this manual or the protection provided may be impaired.                                                                                                    |  |
| 3    | Power Switch       | Switches the power on and off.                                                                                                    |  |
| 4    | LCD Display        | 15 mm x 30 mm (.58 in. x 1.15 in.) window displaying up to two lines of text.                                                                                                    |  |
| 5    | Control Keys       |                                                                                                    |  |
|      | TENS               | These up/down arrow keys (▲ ▼) allow you to increment or decrement the code line presets by 10. The up <b>TENS</b> arrow key (▲) increases the preset codes by 10, while the down <b>TENS</b> arrow key (▼) decreases the presets by 10. |  |
|      | UNITS              | These up/down arrow keys (▲ ▼) allow you to increment or decrement the code line presets by 1. The up <b>UNITS</b> arrow key (▲) increases the preset codes by 1, while the down <b>UNITS</b> arrow key (▼) decreases the presets by 1.  |  |

Table 1. Controls and Terminals (cont.)

| Item | Name                | Description                                                                                                    |                                 |  |
|------|---------------------|----------------------------------------------------------------------------------------------------|---------------------------------|--|
| 5    | MENU                | Pressing this key causes the code line preset to increase. Each time you press the key, the code line preset increases by 1 unit.                                                                                                    |                                 |  |
|      | ENTER               | Pressing this key ex                                                                                                    | ecutes the selected simulation. |  |
| 6    | ECG Connectors      | Ten snap and multi-banana connectors for ECG output, allowing for connection to any twelve-lead ECG. Labels for these terminals appear on the front panel. The labels are AHA/IEC color-coded to aid in matching them to corresponding patient leads. Labels and their definitions are as follows: |                                 |  |
|      |                     | Label Description                                                                                                    |                                 |  |
|      |                     | RA / R Right Arm                                                                                                    |                                 |  |
|      |                     | LA / L Left Arm                                                                                                    |                                 |  |
|      |                     | RL / N Right Leg (Reference or grounded)                                                                                                    |                                 |  |
|      |                     | LL / F Left Leg                                                                                                    |                                 |  |
|      |                     | V1 / C1 to V6 / C6 V leads (US and Canada). Also referred to as pericardial, precard or unipolar chest leads, and chest leads (IEC)                                                                                                    |                                 |  |
| 7    | Menu Selection      | This lists all code line values that you can execute in the Simulator.                                                                                                    |                                 |  |
| 8    | Battery Compartment | Compartment for holding a 9-V alkaline battery.                                                                                                    |                                 |  |

# Powering the Simulator

The Simulator uses a 9-V alkaline battery. It uses as much of the battery as possible. When it detects less than about 5.6 volts, it goes into a shutdown mode, sounds a continuous tone alarm, and displays the following message:

REPLACE BATTERY! UNIT SHUTDOWN!

The battery resides in the base of the instrument. Use a 9-volt alkaline battery (Duracell® MN1604 or equivalent). Do not use mercury, air, or carbon-zinc batteries.

# **▲** Warning

The 9-volt alkaline battery provided with the Simulator may explode or leak if recharged, inserted improperly, disposed of in a fire, or mixed with different battery types. Dispose of the battery in accordance with any applicable state or local regulations.

As an alternative to a battery, you can power the Simulator with a battery eliminator. Use only the Fluke Biomedical Battery Eliminator (PN 2647372) to ensure safe operation.

# **▲ Marning**

Caution risk of electric shock. Use only the Battery Eliminator specified in this manual or the protection provided may be impaired.

#### Note

Remove the battery and disconnect the Battery Eliminator if you do not intend to use the Simulator for an extended period.

# Operating the Simulator

Connect the Simulator to the device under test. Use the Simulator keypad to enter the code presets. The Simulator then transmits the selected preset simulation to the device.

 Switch the Simulator ON. The LCD window displays the program version for about two seconds.

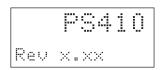

The window then displays the default code display.

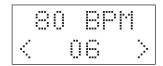

- Press the **TENS** and **UNITS** keys to enter the required preset code.
  - Use the up/down TENS arrow keys (▲ ▼) to increment or decrement the code line presets by 10. The up TENS arrow key (▲) increases the preset codes by 10, while the down TENS arrow key (▼) decreases the presets by 10.
  - b. Use the up/down UNITS arrow keys (▲ ▼) to increment or decrement the code line presets by
     1. The up UNITS arrow key (▲) increases the preset code by 1, while the down UNITS arrow key (▼) decreases the preset code by 1.
- After reaching the required preset, press ENTER to transmit the selected simulation to the device under test.

# Simulating Functions

This section describes Simulator simulation procedures by function. If you are unfamiliar with basic Simulator operation, refer to "Operating the Simulator."

### ECG/Arrhythmia

The Simulator replicates several different types of arrhythmias, from inconsequential types of PNCs to asystole. In addition, the Simulator can send waveforms to test any electrocardiograph, and can accommodate twelve-lead configurations with independent outputs for each signal lead referenced to the right leg (RL).

#### ECG Waveform

The Simulator replicates three ECG waveform amplitudes, with a  $\pm$  2 % accuracy of selection (Lead II). The Simulator uses these as references only during arrhythmia simulations. They are set through direct code entry, as follows. To change the amplitude, use the **UNITS** keys ( $\blacktriangle$   $\blacktriangledown$ ) to scroll to the available presets. This setting remains in effect until you change it or switch the Simulator off.

| Code | Display  | Selects ECG amplitude of: |
|------|----------|---------------------------|
| 00   | SEN .5mV | 0.5 mV                    |
| 01   | SEN 1mV  | 1.0 mV                    |
| 02   | SEN 2mV  | 2.0 mV                    |

### NSR

The Simulator replicates fifteen normal sinus rhythms, or NSRs. These NSRs are set through direct code entry, as follows. After selecting the preset, press **ENTER**. To change the NSR use the **UNITS** keys (▲ ▼) to scroll to the available presets.

| Code | Display | Selects NSR rate of: |
|------|---------|----------------------|
| 03   | 30 BPM  | 30 BPM               |
| 04   | 40 BPM  | 40 BPM               |
| 05   | 60 BPM  | 60 BPM               |
| 06   | 80 BPM  | 80 BPM               |
| 07   | 100 BPM | 100 BPM              |
| 08   | 120 BPM | 120 BPM              |

| Code | Display | Selects NSR rate of: |
|------|---------|----------------------|
| 09   | 140 BPM | 140 BPM              |
| 10   | 160 BPM | 160 BPM              |
| 11   | 180 BPM | 180 BPM              |
| 12   | 200 BPM | 200 BPM              |
| 13   | 220 BPM | 220 BPM              |
| 14   | 240 BPM | 240 BPM              |
| 15   | 260 BPM | 260 BPM              |
| 16   | 280 BPM | 280 BPM              |
| 17   | 300 BPM | 300 BPM              |

#### Adult and Pediatric NSR QRS

You can set an adult NSR with a QRS width of 80 ms or a pediatric NSR with a QRS width of 40 ms. These will remain in effect throughout ECG and arrhythmia selections until changed by reentering the following codes and pressing **ENTER**.

| Code | Display  | Selects:                               |
|------|----------|----------------------------------------|
| 20   | NSR PED  | Pediatric NSR with QRS width of 40 ms. |
| 21   | NSR ADLT | Adult NSR with QRS width of 80 ms.     |

# Arrhythmias: Premature Beats

| Code | Display    | Selects:                                                                          |
|------|------------|-----------------------------------------------------------------------------------|
| 28   | PVC1 *     | PVC with left ventricle focus. The Simulator then assumes NSR at 80 BPM.          |
| 29   | PVC1 EAR * | Early PVC with left ventricle focus.<br>The Simulator then assumes NSR at 80 BPM. |
| 30   | PVC1 ROT * | R on T PVC with left ventricle focus. The Simulator then assumes NSR at 80 BPM.   |
| 34   | MULTIFOC * | Multifocal PVCs. The Simulator then assumes NSR at 80 BPM.                        |

| Code | Display                                                                                  | Selects:                                                                         |  |
|------|------------------------------------------------------------------------------------------|----------------------------------------------------------------------------------|--|
| 36   | PVC2 *                                                                                   | PVC with right ventricle focus. The Simulator then assumes NSR at 80 BPM.        |  |
| 37   | PVC2 EAR *                                                                               | Early PVC with right ventricle focus. The Simulator then assumes NSR at 80 BPM.  |  |
| 38   | PVC2 ROT *                                                                               | R on T PVC with right ventricle focus. The Simulator then assumes NSR at 80 BPM. |  |
|      | * The simulation event occurs only once. To repeat the event, enter the selection again. |                                                                                  |  |

# Arrhythmias: Ventricular

| Code | Display    | Selects:                                                 |
|------|------------|----------------------------------------------------------|
| 31   | PVCs (2) * | Pair of PVCs. The Simulator then assumes NSR at 80 BPM.  |
| 32   | RUN 5 *    | Run of 5 PVCs. The Simulator then assumes NSR at 80 BPM. |

| Code | Display  | Selects:                                                  |
|------|----------|-----------------------------------------------------------|
| 33   | RUN 11 * | Run of 11 PVCs. The Simulator then assumes NSR at 80 BPM. |
| 35   | FREQ MUL | Frequent multifocal rhythm.                               |
| 39   | BIGEMINY | Bigeminy rhythm.                                          |
| 40   | TRIGEMIN | Trigeminy rhythm.                                         |
| 41   | PVC 6/M  | 6 PVCs per minute.                                        |
| 42   | PVC 12/M | 12 PVCs per minute.                                       |
| 43   | PVC 24/M | 24 PVCs per minute.                                       |
| 44   | VENT TAC | Ventricular tachycardia.                                  |
| 45   | VENT FIB | Ventricular fibrillation.                                 |
| 46   | V FIB #2 | Ventricular fibrillation at 1/2.                          |
| 47   | SUPRA VE | Supraventricular tachycardia.                             |
| 50   | ASYSTOLE | Asystole. No ECG.                                         |

<sup>\*</sup> The simulation event occurs only once. To repeat the event, enter the selection again.

# Arrhythmias: Atrial

| Code | Display    | Selects:                                                                |
|------|------------|-------------------------------------------------------------------------|
| 48   | PAC ATRI * | Premature atrial contraction. The Simulator then assumes NSR at 80 BPM. |
| 49   | PNC NODA * | Premature nodal contraction. The Simulator then assumes NSR at 80 BPM.  |
| 51   | MISSED B * | Missed beat. The Simulator then assumes NSR at 80 BPM.                  |
| 52   | NODAL RY   | Nodal rhythm.                                                           |
| 53   | IRREG RY   | NSR with irregular rhythm.                                              |
| 54   | A FLUTTE   | Atrial flutter.                                                         |
| 55   | A FIBRIL   | Atrial fibrillation.                                                    |
| 56   | A FIB #2   | Atrial fibrillation 1/2 value.                                          |
| 57   | A TACHYC   | Atrial tachycardia.                                                     |

<sup>\*</sup> The simulation event occurs only once. To repeat the event, enter the selection again.

### Arrhythmias: Conduction Defects

| Code | Display  | Selects:                          |
|------|----------|-----------------------------------|
| 58   | 1ST DEGR | 1st degree heart block rhythm.    |
| 59   | 2ND DEGR | 2nd degree heart block rhythm.    |
| 60   | 3RD DEGR | 3rd degree heart block rhythm.    |
| 61   | RBBB     | Right bundle branch block rhythm. |
| 62   | LBBB     | Left bundle branch block rhythm.  |

### ST Elevation and Depression Waves

These are set through direct code entry, as follows. After selecting the preset, press **ENTER**. To change the wave, use the **UNITS** keys ( $\blacktriangle \blacktriangledown$ ) to scroll to the available presets.

| Code | Display  | Selects ST elevation wave of:  |
|------|----------|--------------------------------|
| 80   | ST+.6 mV | +0.6 mV                        |
| 81   | ST+.4 mV | +0.4 mV                        |
| 82   | ST+.2 mV | +0.2 mV                        |
|      |          | Selects ST depression wave of: |
| 83   | ST2 mV   | - 0.2 mV                       |
| 84   | ST4 mV   | - 0.4 mV                       |
| 85   | ST6 mV   | - 0.6 mV                       |

### Superimposed Artifacts

The Simulator replicates five different artifacts. Their purpose is to evaluate the effect of these artifacts on ECG accuracy. After selecting the artifact, press **ENTER** to transmit it to the ECG. The Simulator deactivates the artifact when you make another ECG or arrhythmia selection.

| Code | Display  | Selects:                         |
|------|----------|----------------------------------|
| 75   | 50 Hz AR | 50 Hz artifact (European lines). |
| 76   | 60 Hz AR | 60 Hz artifact (US lines).       |
| 77   | MUSCLE   | Muscle artifact.                 |
| 78   | BASE ART | Baseline wandering artifact.     |
| 79   | RESP ART | Respiration artifact.            |

### Pacemaker

The Simulator replicates six paced rhythms/signals. After selecting the required rhythm, press **ENTER**. After selecting the preset, press **ENTER**. To change the rhythm, use the **UNITS** keys ( $\blacktriangle$   $\blacktriangledown$ ) to scroll to the available presets.

| Code | Display    | Selects:                                                             |
|------|------------|----------------------------------------------------------------------|
| 63   | PACER RH   | Pacemaker rhythm.                                                    |
| 64   | PACER NC * | Noncapture event. The Simulator then assumes asynchronous pacemaker. |
| 65   | PACER NF   | Non-function pacemaker rhythm.                                       |
| 66   | DEMAND S   | Pacemaker rhythm with occasional sinus beats.                        |
| 67   | DEMAND F   | Pacemaker rhythm with frequent sinus beats.                          |
| 68   | SEQUENTA   | Atrial-Ventricular sequential pacemaker rhythm.                      |
|      |            |                                                                      |

<sup>\*</sup> The simulation event occurs only once. To repeat the event, enter the selection again.

# **ECG Performance Testing**

# Square Wave

| Code | Display  | Sets:                     |
|------|----------|---------------------------|
| 22   | 2 Hz     | 2.0 Hz square waveform.   |
| 23   | 0.125 Hz | 0.125 Hz square waveform. |

# Triangle Wave

| Code | Display  | Sets:                     |
|------|----------|---------------------------|
| 24   | TRI 2 Hz | 2.0 Hz triangle waveform. |

### Pulse Wave

| Code | Display  | Sets:                             |
|------|----------|-----------------------------------|
| 25   | 30 BPM P | Pulse of 30 BPM, width of 60 ms.  |
| 26   | 60 BPM P | Pulse of 60 BPM, width of 60 ms.  |
| 27   | 120BPM P | Pulse of 120 BPM, width of 60 ms. |

### Sine Wave

The Simulator fixes amplitude at 1.0 mV for sine waves.

| Code | Display   | Selects:           |
|------|-----------|--------------------|
| 69   | 0.5 Hz SI | 0.5 Hz sine wave.  |
| 70   | 5 Hz SI   | 5.0 Hz sine wave.  |
| 71   | 10 Hz SI  | 10.0 Hz sine wave. |
| 72   | 40 Hz SI  | 40.0 Hz sine wave. |
| 73   | 50 Hz SI  | 50.0 Hz sine wave. |
| 74   | 60 Hz SI  | 60.0 Hz sine wave. |

# Cleaning

Clean only with a damp, lint-free cloth, using mild detergent, and wipe down gently.

### **⚠** Caution

Do not pour fluid onto the Simulator surface; fluid seepage into the electrical circuitry may cause Simulator failure.

### **⚠** Caution

Do not use spray cleaners on the Simulator; such action may force cleaning fluid into the Simulator and damage electronic components.